# **ELEMENTSTATS**

## Interactive Statistics on Model

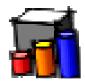

# **QUICKCARD - V1.0 - 10 JAN 2015**

### 1. Overview

**ElementStats** is a standalone script which provides interactive statistics about the elements of the model: Groups, Components and Drawing entities, such as faces, edges, etc....

Statistics are given on:

- The active model (and active context, if within a group or component)
- The selection (initial, set by the Outliner or interactive selection)
- The entities under the cursor. Information is displayed in a floating palette

ElementStats is part of **FredoTools v2.5** and above. See FredoTools installation.

## 2. Statistics on Active Model and Selection

The statistics are displayed in the **Main Palette**:

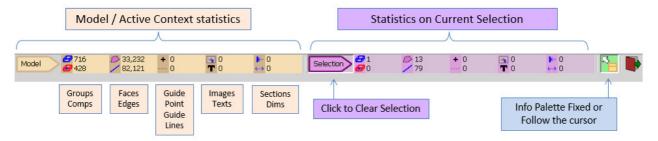

Within **ElementStats**, the selection can be set / cleared by:

- The Outliner or shortcuts (like Ctrl-A, Ctrl-T)
- By clicking on a group or component  $\rightarrow$  select just the group / component
- By double-Clicking on a group or component  $\rightarrow$  select it and all its descendants
- By clicking on an entities at top level. Double-click will select surface, if any, if the entity under the cursor is a Face.

The information will be updated interactively in the left part of the main palette.

#### 3. Interactive Statistics

When you hover the cursor over the elements of the model, a Floating palette will give statistics and information on Group / Component (if any) as well as the entity under the cursor.

- 1) When the entity belongs to a Group or Component, the information is displayed in a big floating palette with statistics arranged in 4 columns. Depending on the context, only the relevant columns are displayed:
  - The Group / Component entities
  - The Group / Component and all its descendants
  - Its **Direct Parent** and all its descendants
  - The Top Parent (i.e. at first level of Model or active context) and all its descendants

Note that the current Group / Component, Direct Parent and Top Parent are highlighted in the corresponding color in the model:

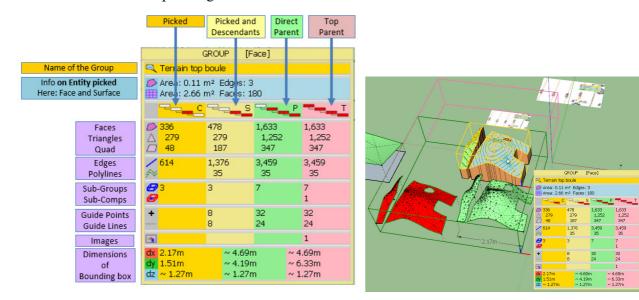

- 2) When the entity is at top level of the model or active context, the information is displayed in a small floating palette with statistics on the entity picked. Note also that extra information is possibly displayed if the entity is:
  - a Face: Surface information is shown is applicable
  - an Edge: Curve information is shown if the edge belongs to a curve. Arcs, circles and polygons are also detected and their center displayed.

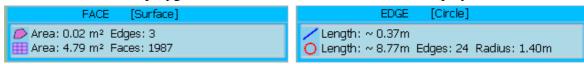

## 4. Other Options – Default Parameters

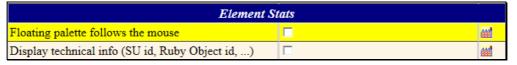

#### 1) Floating Palette Position

The floating palette can either:

- be **Fixed**: you can however move it around. The position is saved across SU sessions.
- or Follow the cursor.

This option can be toggled in the Main palette and in the Default Parameters dialog box.

## 2) Debug Information (for developers only)

In the Default Parameters dialog box, you can activate the option for displaying the **entityID** and **Ruby Object address** of the entities picked

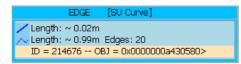